Crésus Lohnbuchhaltung

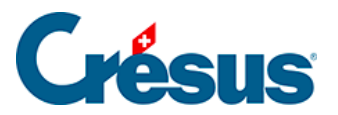

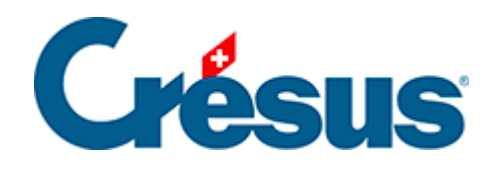

## **Crésus Lohnbuchhaltung**

## [30.7.9 - Kumulierung über bestimmte Angestellte](#page-2-0)

<span id="page-2-0"></span>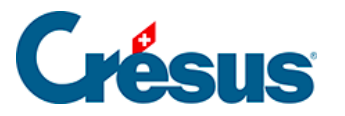

## **30.7.9 - Kumulierung über bestimmte Angestellte**

Mit dem Symbol Kumulierung über bestimmte Angestellte **konnen folgende** Elemente definiert werden:

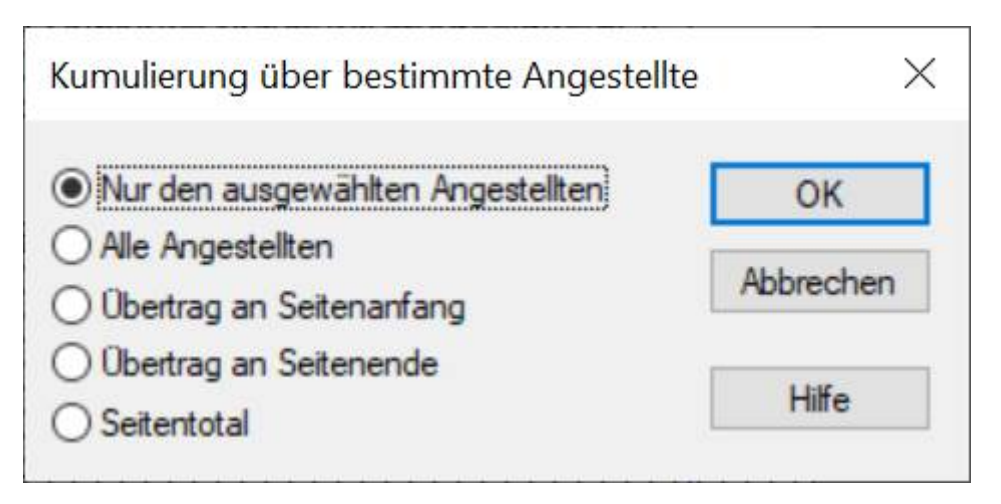

Das Feld kann einen Betrag für einen oder mehrere Angestellte anzeigen:

- Nur für den ausgewählten Angestellten: nur der Wert für den ausgewählten Angestellten.
- Für alle Angestellten: erstellt die Summe über alle Angestellten.
- Übertrag am Seitenanfang: zeigt bei einer mehrseitigen Liste die Summe aller Angestellten der vorhergehenden Seiten an.
- Übertrag am Seitenende: zeigt bei einer mehrseitigen Liste die Summe der vorhergehenden Seiten und der aktuellen Seite an.
- Seitentotal: druckt die Summe aller Angestellten auf der aktuellen Seite aus.

Die Optionen Übertrag und Seitentotal werden nicht am Bildschirm angezeigt und sind nur beim Ausdruck oder in der Druckvorschau sichtbar.

Die Optionen dieser Maske können mit der Kumulierung über eine Zeitperiode kombiniert werden, um z. B. das Total für alle Angestellten über das ganze Jahr zu erhalten (§28.7.8 Cumul sur l'année).